## **How to access Ebrary books**

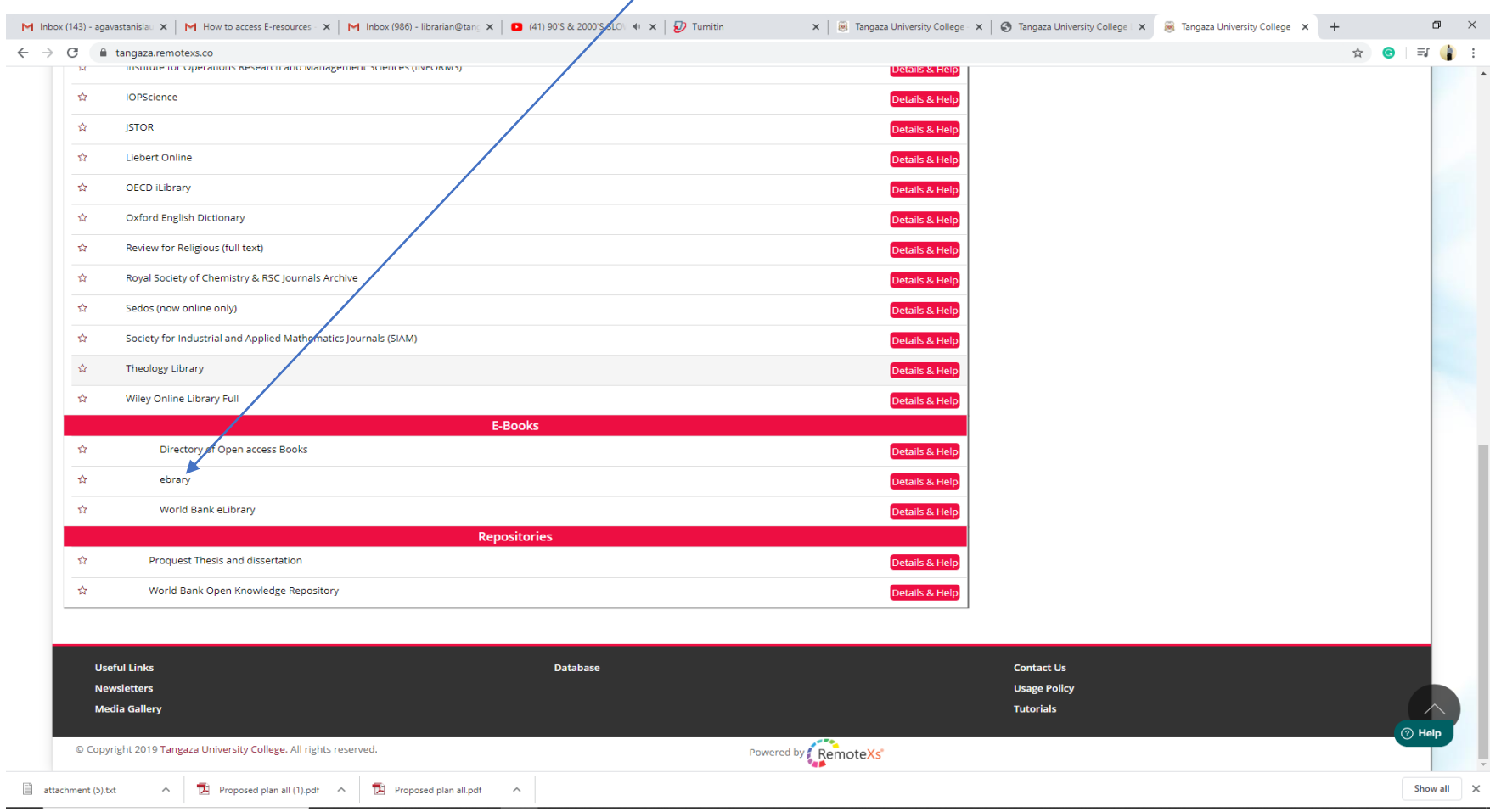

1. Once on E-resources page, scroll down and click on "Ebrary"

## 2. On ProQuest page click "Sign in"

Ebook Central as a key ebook provider.

Have questions about ebooks?

View how-to videos

View help FAQs

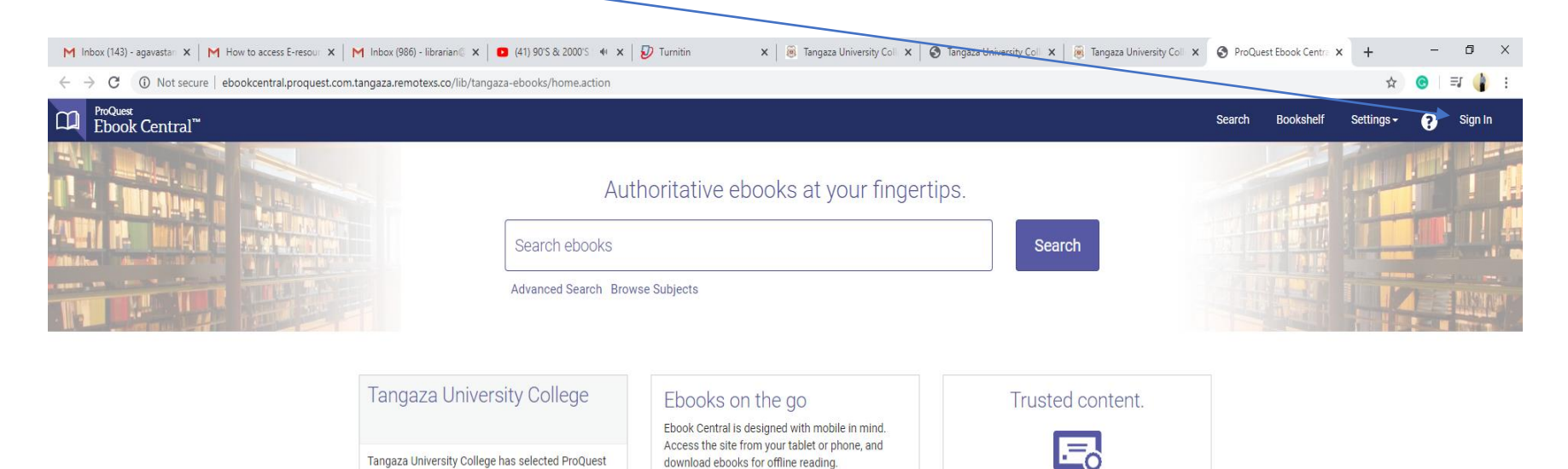

You need credible content from authoritative,

scholarly sources. Ebook Central delivers, with breadth and depth of ebooks from scholarly

sources, including University Presses and other

top publishers.

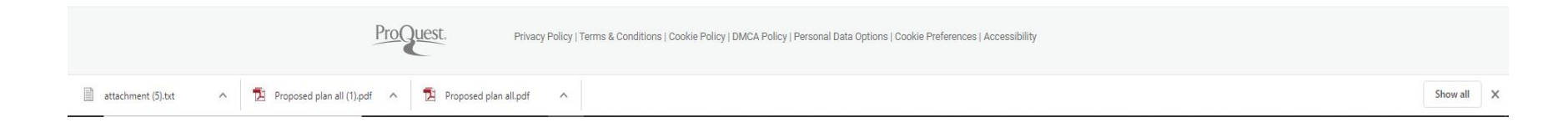

*Agava Stanislaus sagava@tangaza.ac.ke*

## 3. Create your Ebrary account. Ensure you have a Gmail (**NOT a Tangaza email or any other email**)

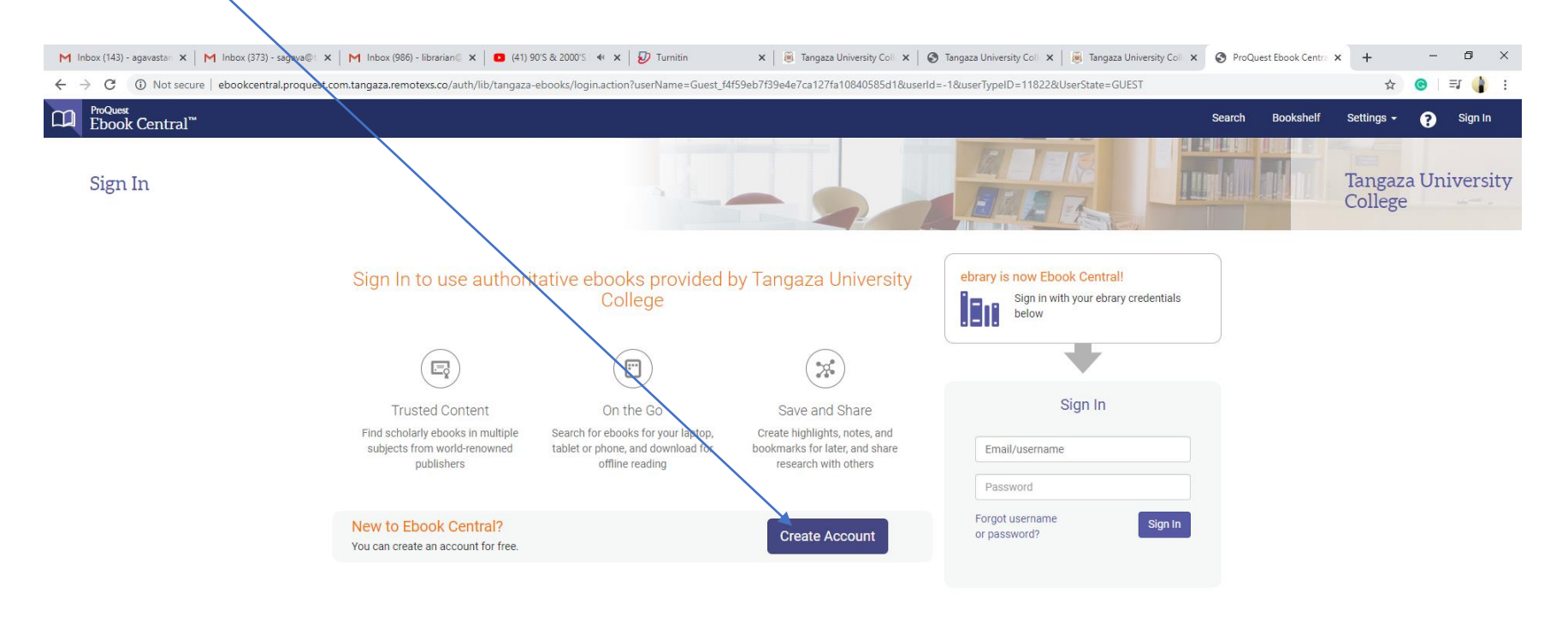

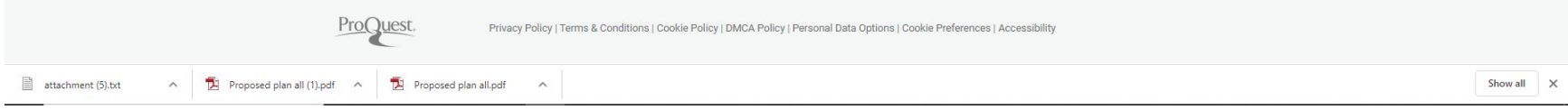

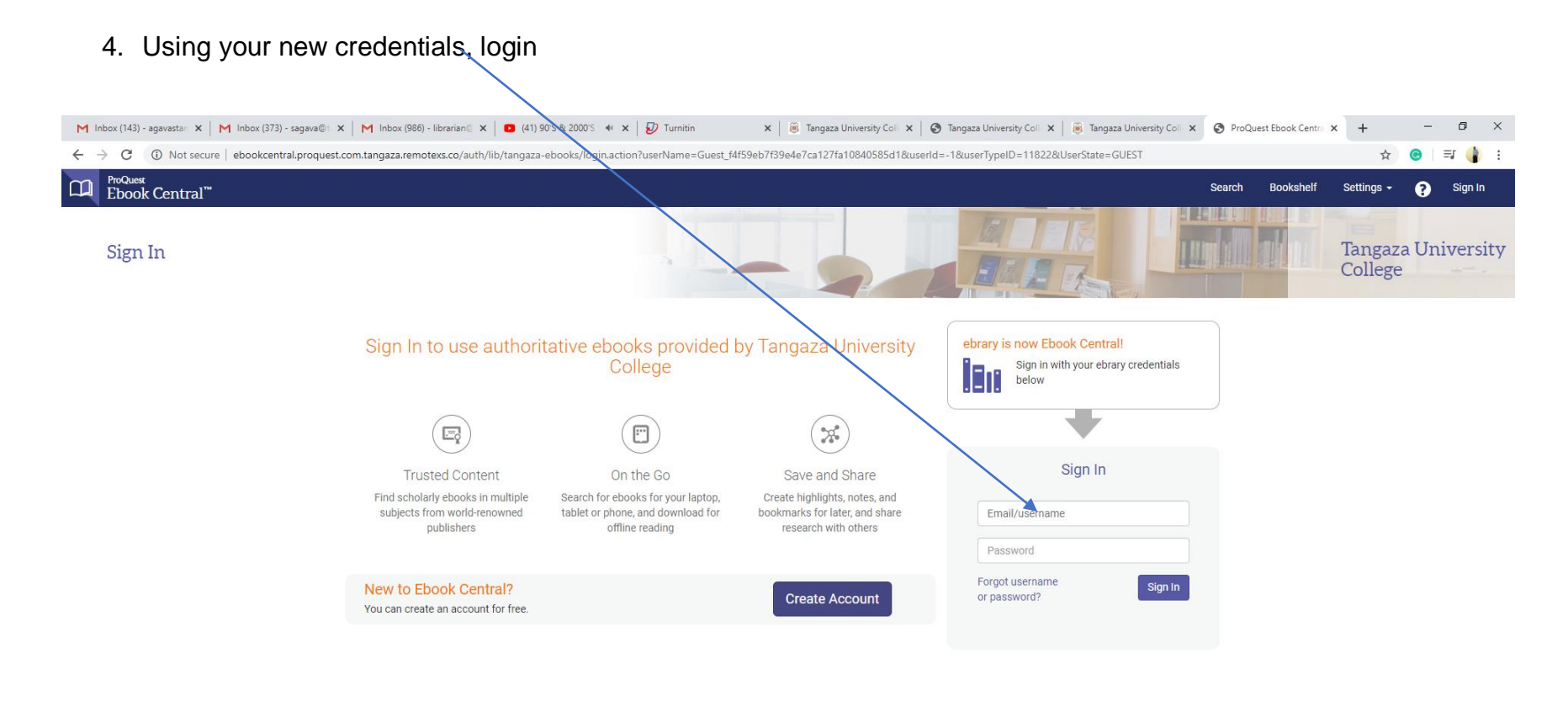

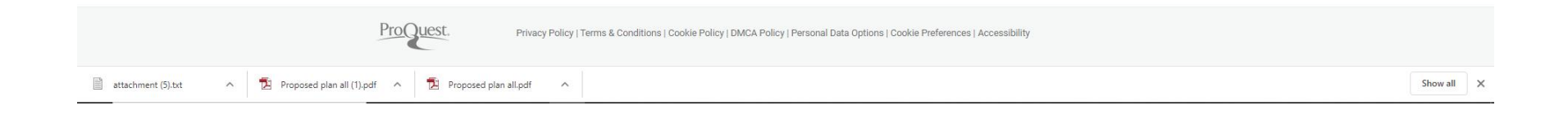

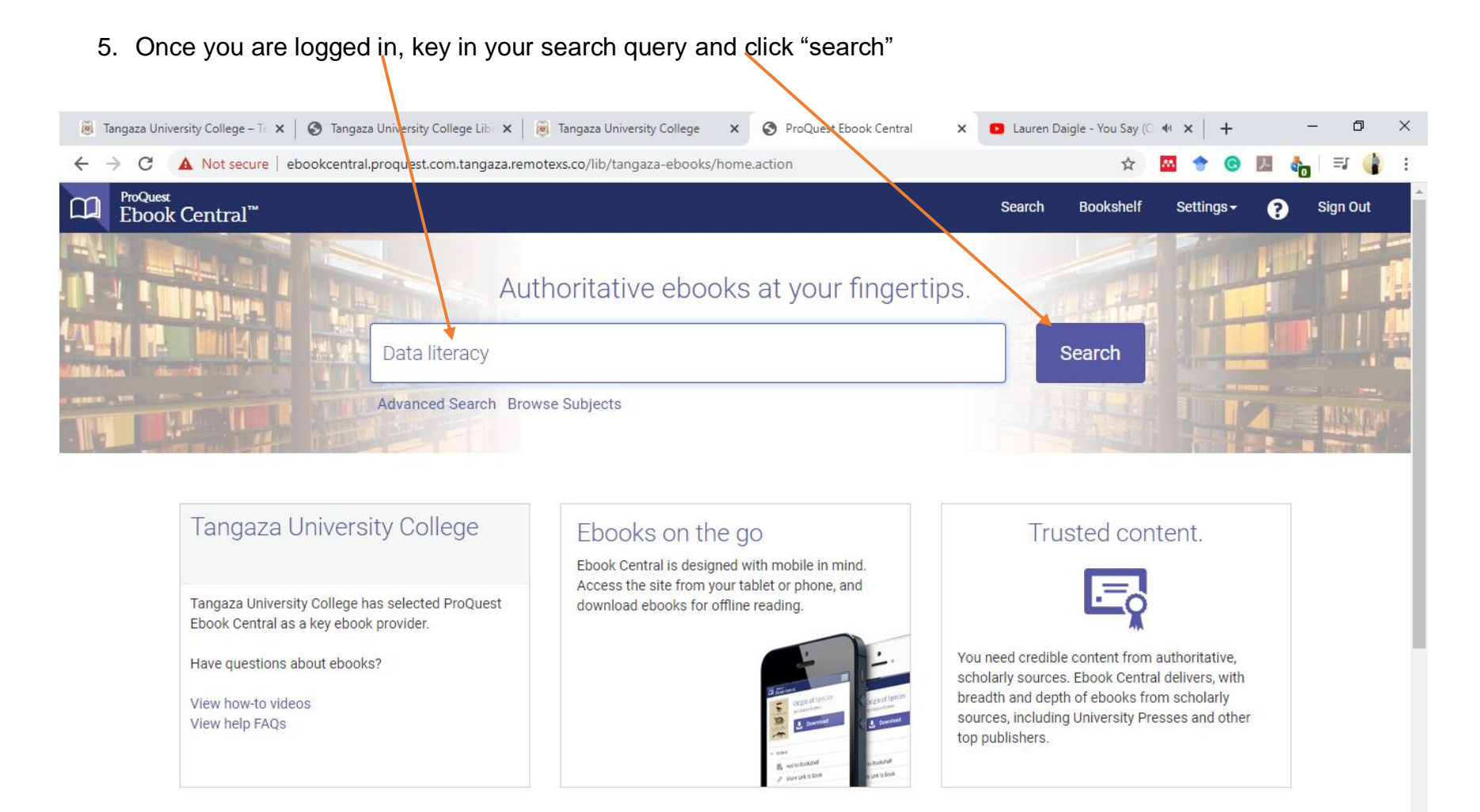

**Recently Viewed** 

6. Select from the results and command download. If the book cannot be downloaded you can still read it online

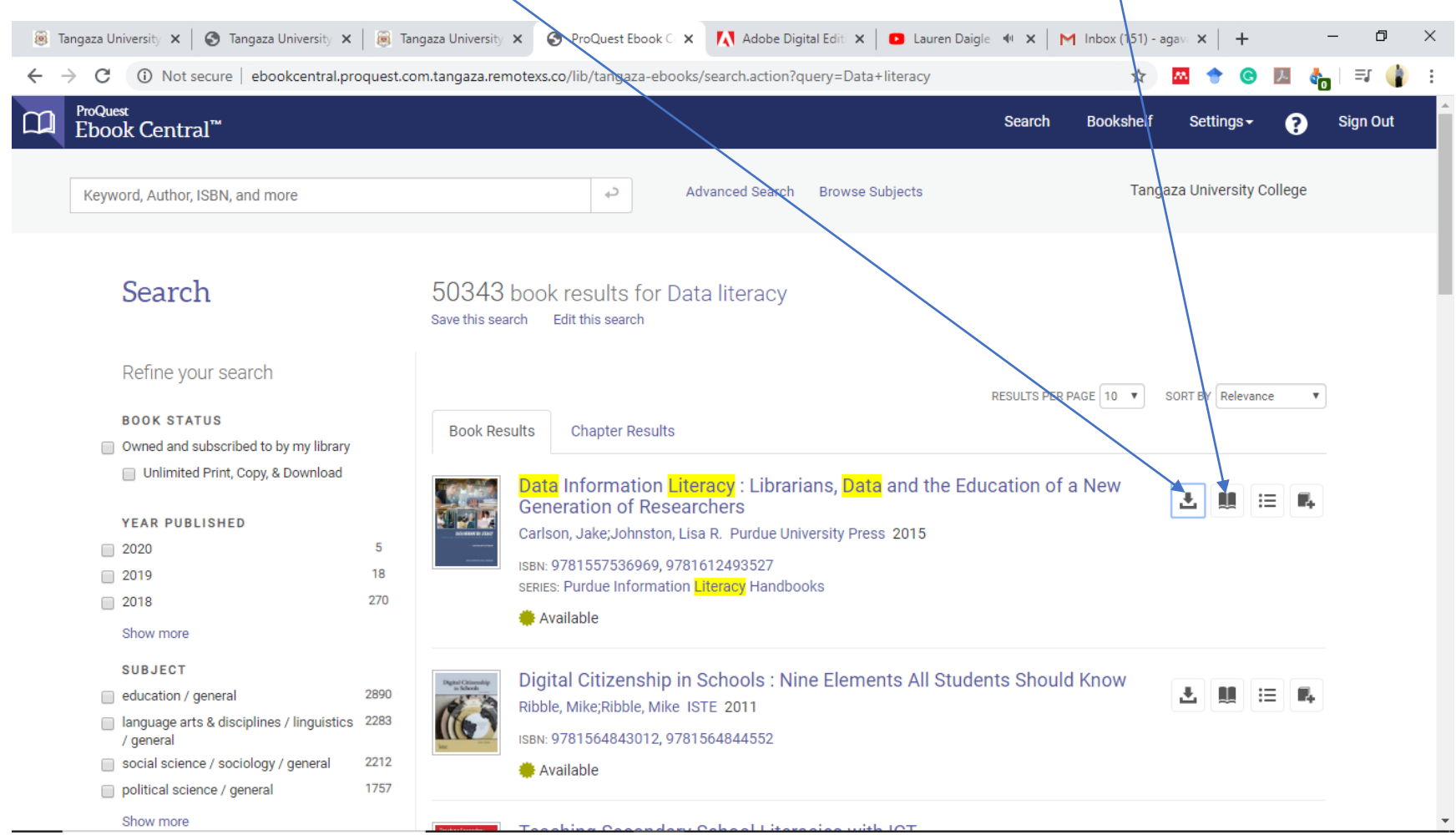

## **NOTE**

Before you use this service, download and install Adobe Digital Editions [\(https://www.adobe.com/solutions/ebook/digital](https://www.adobe.com/solutions/ebook/digital-editions/download.html)[editions/download.html.](https://www.adobe.com/solutions/ebook/digital-editions/download.html) This is different from Adobe Reader.

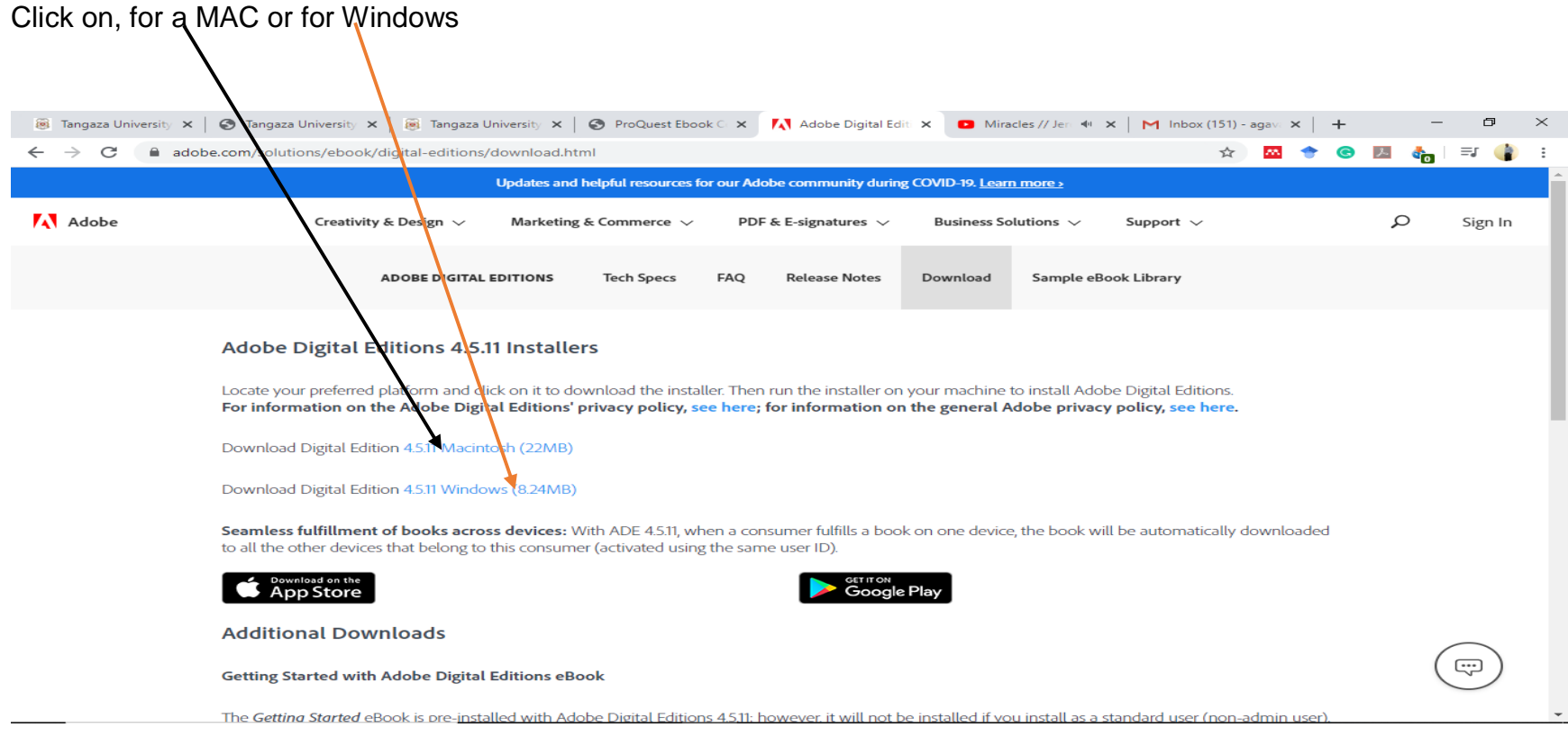